$\bullet$ 

**寄信 IP 白名單服務**

# $(smtp.net.nthu.edu.tw)$

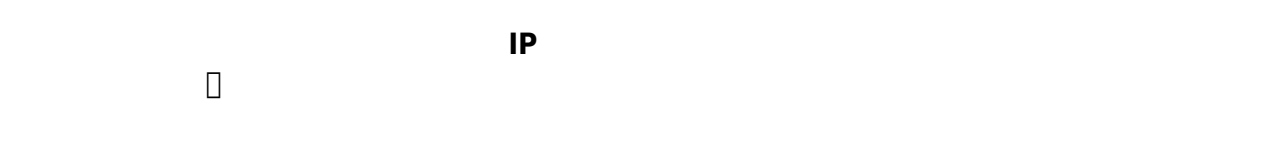

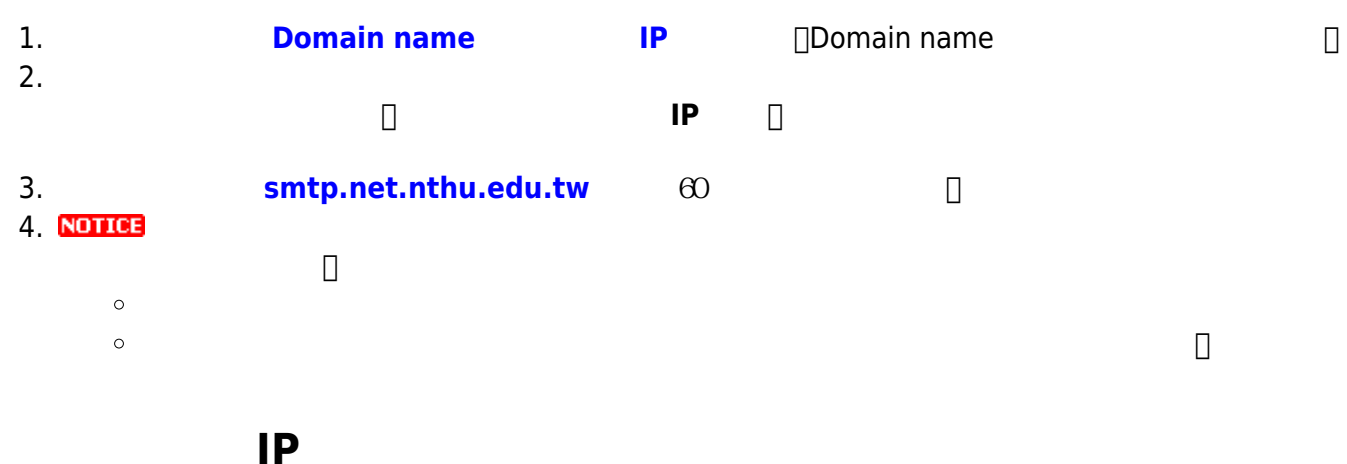

**1. 登入校務資訊系統**

- 1. <https://www.ccxp.nthu.edu.tw/ccxp/INQUIRE/>
- 2. 輸入該系統的帳號密碼(請詳閱頁面上說明),**如果無法登入「校務資訊系統」,請點選該頁面上的**
	- **「忘記密碼?」,再依其指示處理**。

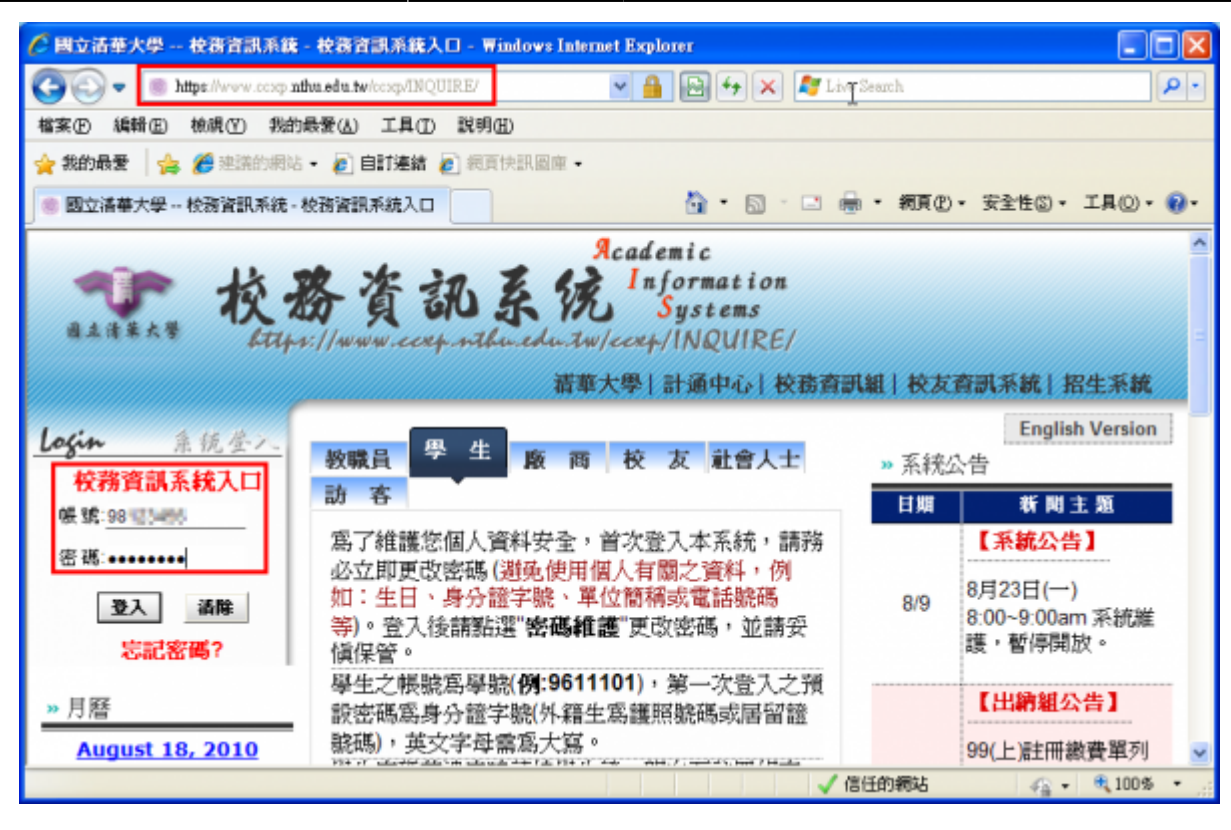

**分鐘,如逾期請重新點選左方選單「網路系統組線上服務」(或重新登入校務資訊系統)以產生新的**

4. 點選右方**「登入網路系統組線上服務」**,將轉址至本組線上服務入口

3. 選擇**「計通中心相關服務」**下的**「網路系統組線上服務」**,出現右方連結 ( **本頁面連結有效期約 2**

**有效連結**)。

## **https://ua.net.nthu.edu.tw/**

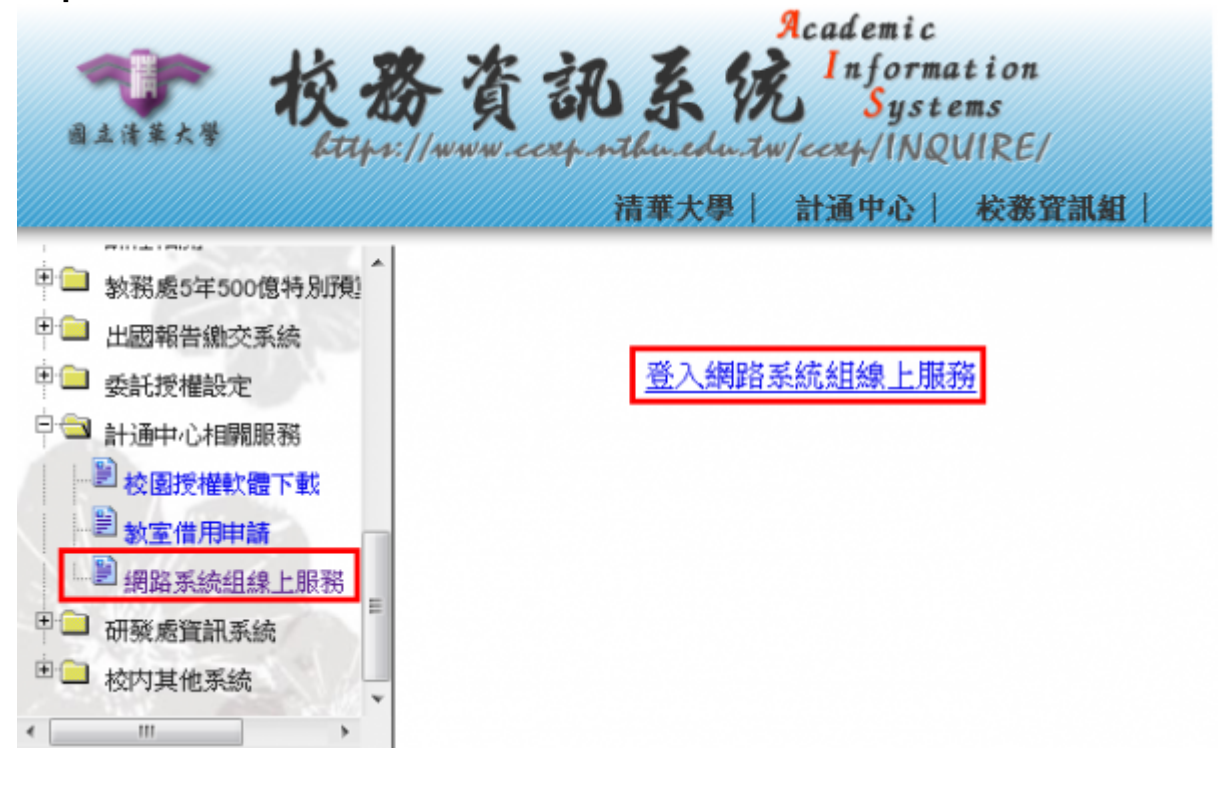

### 1. **如轉址至本組線上服務入口出現以下畫面(Cannot get checksum or expired),表示本頁面連結**

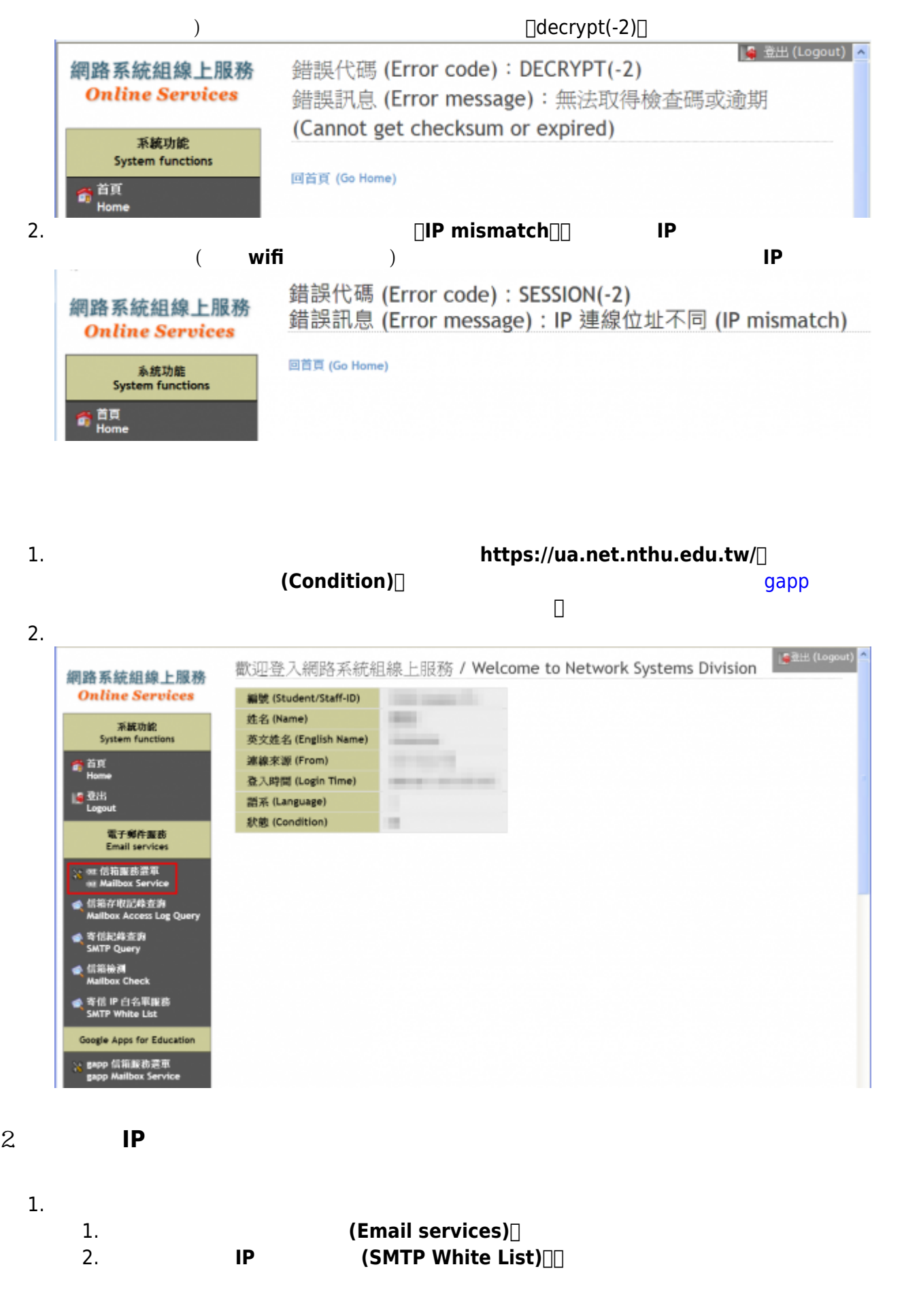

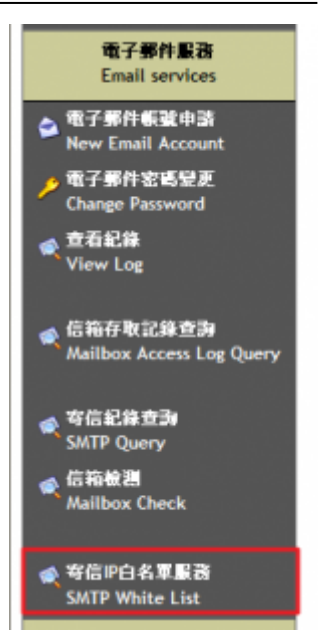

2. IP and  $\overline{P}$ 

- 1. **https://portal check failed** 1.  $(-1,-2,-3)$ 
	- 2.  $(-4)$ :
	- 3.  $(-5)$ :

## 寄信IP白名軍服務 **SMTP white list service**

#### 説明/Help

由於入口檢查錯誤(-4)/portal check failed (-4), 恕不提供本服務, 請參考以下網址 Service not allowed, due to that 入口檢查錯誤 (-4)/portal check failed (-4) For detail, please visit http://net.nthu.edu.tw/2009/smtp:white\_ip

2. 核對您的 IP 位址(Your IP address)無誤。

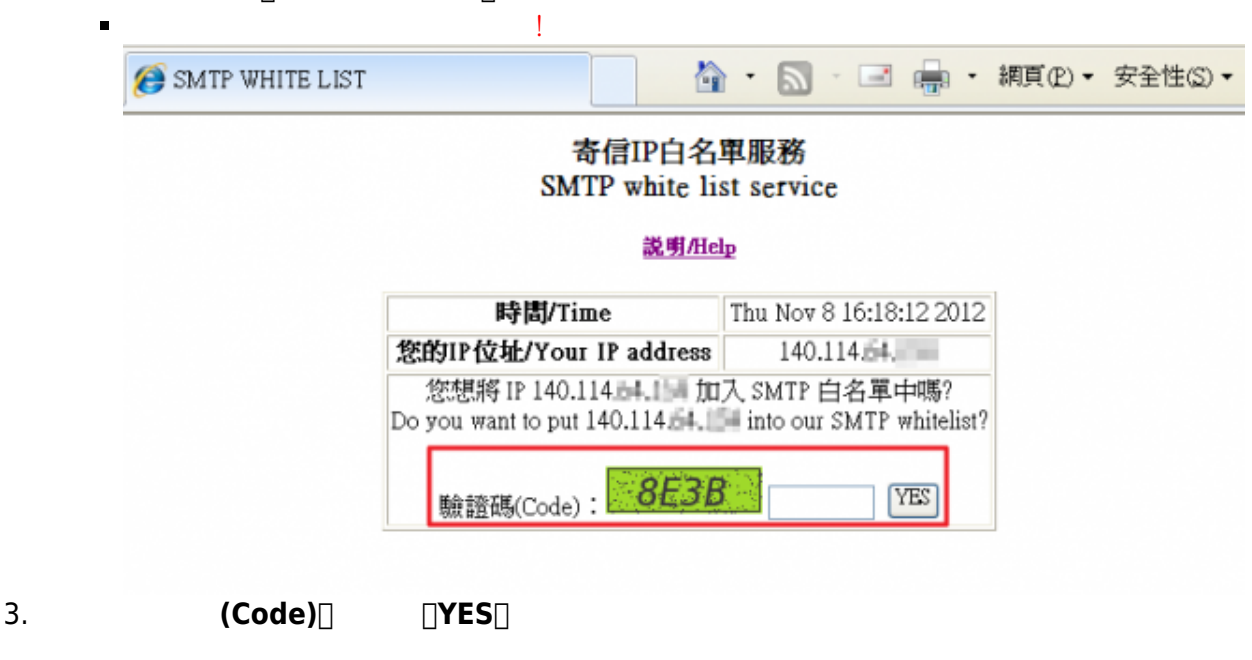

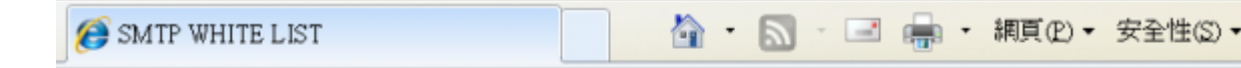

### 寄信IP白名單服務 SMTP white list service

## 説明/Help

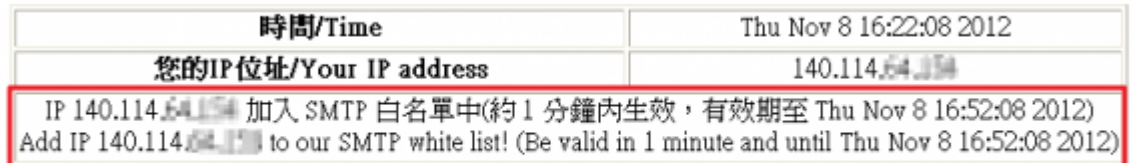

From: <https://net.nthu.edu.tw/netsys/>-

Permanent link: **[https://net.nthu.edu.tw/netsys/smtp:white\\_ip](https://net.nthu.edu.tw/netsys/smtp:white_ip)**

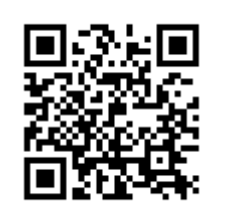

Last update: **2021/11/08 14:01**